Technologie informacyjno-komunikacyjne

Technologie informacyjno-komunikacyjne

78

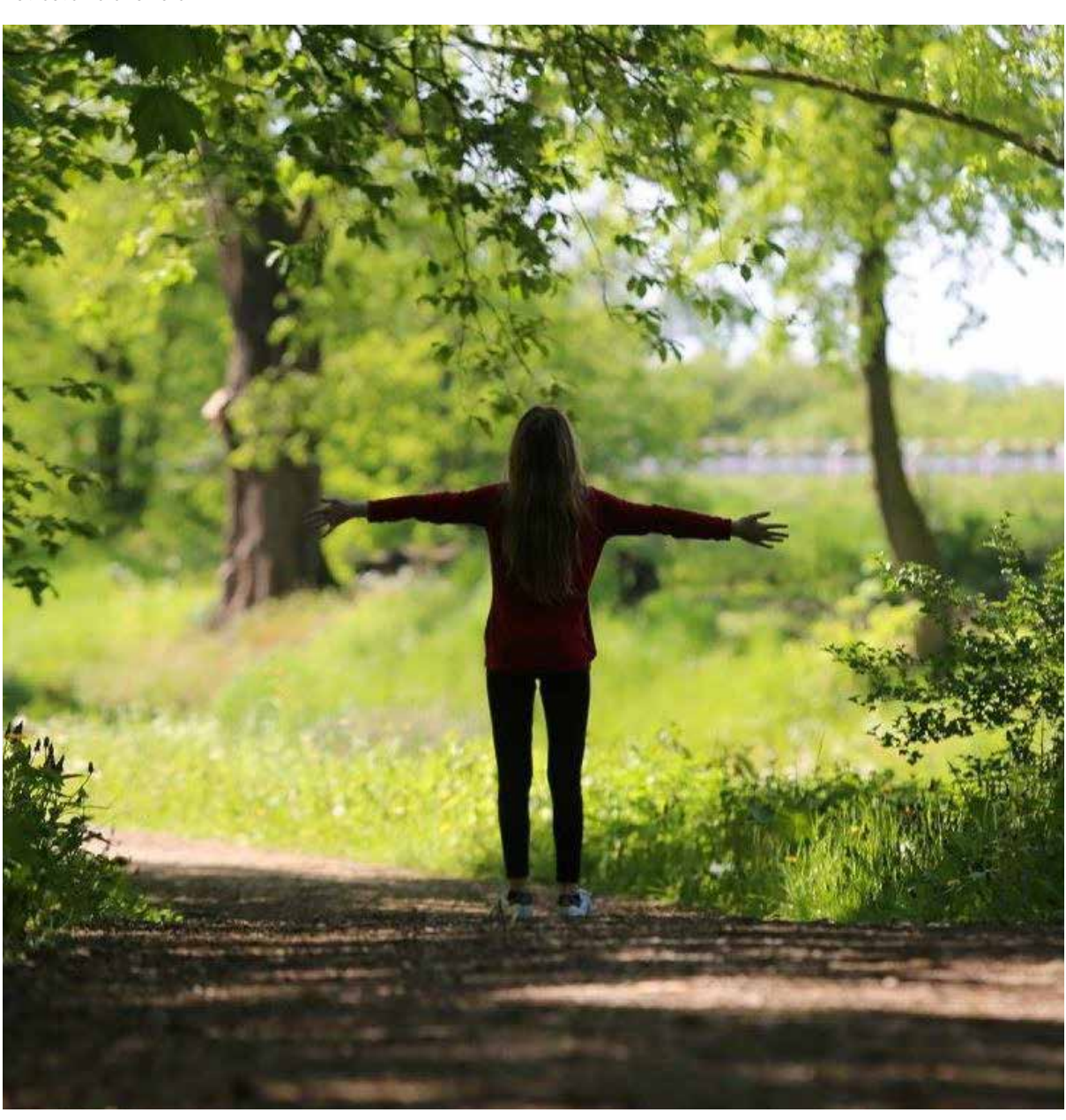

Informacje o danym gatunku pomnika przyrody – linki do źródeł:

- https://www.wlin.pl/las/atlas- -drzew-i-krzewow/atlas-drzew/ lipa-szerokolistna
- http://www.e-katalogroslin.pl/ plants/7277,lipa-szerokolistna\_tilia-platyphyllos
- http://drzewa.nk4.netmark.pl/atlas/lipa/ lipa\_szerokolistna/lipa\_szerokolistna.php

# Wykorzystanie aplikacji webGIS i Mobile GIS do opracowania zajęć terenowych z edukacji geograficznej

Wojciech POKOJSKI, Paulina POKOJSKA

## Wprowadzenie

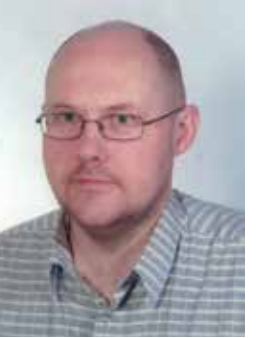

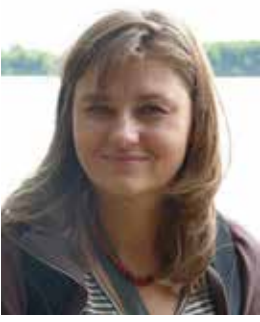

Pierwsze projekty – zalążki Systemów Informacji Geograficznej – powstały w latach 60. w USA

Anna TORZEWSKA jest nauczycielką geografii w Liceum Ogólnokształcącym Sióstr Niepokalanek w Szymanowie oraz w Szkole Podstawowej nr 6 w Sochaczewie.

> We współczesnym świecie, w dobie funkcjonowania społeczeństwa informacyjnego ogromną rolę odgrywa informacja dostępna za pomocą aplikacji internetowych i mobilnych. Można ją z powodzeniem wykorzystać w edukacji. Jako określił M. Sysło, nauczyciel korzystający z oprogramowania i aplikacji umożliwiających uczenie się buduje nowe środowisko kształcenia dla siebie i swoich uczniów, tworząc warunki do nabywania umiejętności: "poszukiwania, porządkowania i wykorzystywania informacji z różnych źródeł oraz efektywnego posługiwania się technologią informacyjną"<sup>1</sup>. W przypadku edukacji geograficznej istotną rolę odgrywa nie tylko odpowiednia wiedza, ale przede wszystkim umiejętność łączenia faktów, danych i informacji z różnych źródeł – także informacji posiadającej lokalizację przestrzenną<sup>2</sup>, co pozwala na odnalezienie relacji przestrzennych elementów środowiska geograficznego oraz zrozumienie kluczowych zależności przestrzennych między nimi. Pozyskiwanie i przetwarzanie informacji przestrzennej jest możliwe m.in. poprzez wykorzystanie programów i aplikacji powiązanych z Systemami Informacji Geograficznej (ang. *Geographical Information Systems* – GIS). i w Kanadzie, w latach 80. pojawiły się pierwsze aplikacje typu desktop. Wg ciągle aktualnej definicji z 1994 roku GIS to zinstytucjonalizowana technologia informacji, która składa się z narzędzi umożliwiających zbieranie i przechowywanie oraz dowolne odzyskiwanie, przetwarzanie i prezentowanie danych przestrzennych i nieprzestrzennych o świecie rzeczywistym umiejscowionych geograficznie oraz procedur dających odpowiedzi na stawiane pytania o interesujących użytkownika obiektach w systemie baz danych<sup>3</sup>. Do lat 90. jedną z barier rozwoju GIS był brak dostępu do danych oraz ograniczone możliwości prezentowania wyników w postaci powstałych map i opracowań. Gwałtowny rozwój technologii internetowych przyczynił się do zmian również w tym zakresie. Przede wszystkim powstały możliwości zdalnego dostępu do danych, plików szkoleniowych, oprogramowania, pojawiły się aplikacje GIS (serwery map) przeznaczone do udostępniania danych przestrzennych. Oprogramowanie GIS zmieniało się od aplikacji typu desktop w kierunku aplikacji wykorzystujących możliwości pozyskiwania i przetwarzania informacji przestrzennej dostępnej online. Aplikacje takie są określane jako webGIS i obejmują zarówno źródła informacji przestrzennej dostępne w Internecie, jak i aplikacje typu geowyszukiwarki i geoportale. W ostatnich kilku latach wraz z rozwojem możliwości technicznych telefonów komórkowych, które z aparatów przeznaczonych do dzwonienia z czasem stały

- http://rosliny.urzadzamy.pl/ baza-roslin/drzewa-lisciaste/ lipa-szerokolistna-lipa-wielkolistna,7\_855/
- http://mlodziez.erys.pl/lesnoteka/drzewa/ lipa\_szerokolistna

### Fot. Julia Baranowska

Sysło M. M., E-learning w szkole. e-mentor, 2009 nr 1 (28). 2 Angiel J., Pokojska P., Pokojski W. (2017). Szanse, cele i możliwości edukacji ekologicznej nauczycieli z wykorzystaniem mediów i web-GIS. "Edukacja ustawiczna dorosłych" 2017 nr 2.

<sup>3</sup> Zwoliński Z., Rozwój myśli geoinformacyjnej. W: GIS - platforma integracyjna geografii. red. Z. Zwoliński, Bogucki Wyd. Naukowe, Poznań 2009.

81

80 Technologie informacyjno-komunikacyjne Technologie informacyjno-komunikacyjne

się urządzeniami multimedialnymi, obserwujemy powstawanie i rozwój aplikacji GIS przeznaczonych na smartfony (Mobile GIS). Są to zarówno mobilne wersje programów GIS, ale także aplikacje specjalnie opracowane dla systemów operacyjnych wykorzystywanych w telefonach komórkowych.

Internet jest elementem codziennej aktywności młodzieży, z badań przeprowadzonych przez Ośrodek Rozwoju Edukacji aż 76% młodych internautów wykorzystuje Internet do odrabiania prac domowych i poszukiwania informacji, 86,2% korzysta z sieci codziennie, z czego 43,2% młodych ludzi jest bez przerwy online<sup>4</sup>. Dziś z Internetu korzysta prawie każdy uczeń szkoły ponadpodstawowej, wyszukuje informacji, uczy się, gra, komunikuje, dlatego wykorzystanie tej aktywności w procesie dydaktyki staje się ważnym elementem edukacji geograficznej. Zarówno aplikacje webGIS, a także aplikacje Mobile GIS mogą być z powodzeniem wykorzystane w edukacji geograficznej i środowiskowej.

Pierwsze postulaty wykorzystania narzędzi i metod GIS w edukacji pojawiły się już 25 temu<sup>5</sup> Po raz pierwszy GIS wprowadzono do szkół w Stanach Zjednoczonych; w 2007 roku powstał tam kompleksowy program wprowadzenia technologii GIS do edukacji w szkołach średnich (NRC 2006). W tym samym czasie zaczęły pojawiać się w Internecie pierwsze interaktywne mapy, pierwsze geoportale, rozpoczęto także nieodpłatne udostępnianie niektórych danych przestrzennych. Podczas konferencji Międzynarodowej Unii Geograficznej w Lucernie w 2007 r. uchwalono Deklarację Edukacji Geograficznej na rzecz Zrównoważonego Rozwoju (The Lucerne Declaration on Geographical Education for Sustainable Development). Postulowano w niej zwiększenie znaczenia technologii informacyjnych i komunikacyjnych (ICT), w tym narzędzi Systemów Informacji Geograficznej (GIS) w edukacji geograficznej6.

10 Szkurłat E., Piotrowska I., Wieczorek T., Hibszer A., Rachwał T., Nowa podstawa programowa z geografii dla liceum ogólnokształcącego oraz technikum. "Geografia w szkole" 2017 nr 3.

W 2007 roku ogłoszono dyrektywę INSPIRE (European Union directive INSPIRE), ustanawiającą infrastrukturę informacji przestrzennej we Wspólnocie Europejskiej. W wyniku realizacji Dyrektywy w krajach UE powstały liczne geoportale oraz inne zasoby udostępniające informację przestrzenną, jak np. Geoportal INSPIRE czy geoportale tematyczne instytucji zajmujących się środowiskiem7, m.in. opisane dalej Geoportal Krajowy i Geoportal Generalnej Dyrekcji Ochrony Środowiska.

lokali gastronomicznych, miejscowości; w wersji mobilnej zastępują i wypierają z rynku urządzenia nawigacji samochodowej. Oprócz wyszukiwania obiektów i miejsc według nazwy, adresu lub na podstawie współrzędnych geograficznych, posiadają opcję wyznaczania tras, w tym tras pieszych. Funkcja ta z powodzeniem może być wykorzystana do planowania trasy wycieczek szkolnych w najbliższej okolicy, np. do najbliższego rezerwatu czy parku, zdjęcia satelitarne mogą posłużyć do przedstawiania przykładów degradacji środowiska naturalnego $12$ .

Niestety, te inicjatywy nie zawsze trafiły do autorów programów nauczania geografii. W 2012 roku tylko w 8 z badanych 33 krajów (Chiny, Finlandia, Indie, Norwegia, RPA, Tajwan, Turcja i Wielka Brytania) w programach nauczania geografii występowały elementy GIS8. W Polsce do 2017 roku elementy GIS w programach nauczania geografii praktycznie nie występowały. W wyniku wprowadzenia reformy edukacji w 2017 r. w projekcie Podstawy programowej dla liceum ogólnokształcącego oraz technikum dotyczącej geografii9 termin GIS wystąpił kilkukrotnie. W programach nauczania geografii w szkołach ponadpodstawowych (liceum) elementy GIS będą występować jako narzędzie zbierania, analiz i prezentacji informacji przestrzennej, a edukacji z wykorzystaniem GIS przypisano szczególną rolę w poznawaniu świata i wykrywaniu złożonych problemów środowiska geograficznego<sup>10</sup>. Definiowana przez J. M. Morbitzera edukacja wspierana komputerowo11 staje się faktem również w obszarze nauczania geografii.

## Cel artykułu

Wobec zmian w programach nauczania uwzględniających rolę narzędzi GIS w edukacji w niniejszym artykule zaprezentowano możliwości wykorzystania wybranych aplikacji webGIS i Mobile GIS do

realizacji zajęć terenowych. Przedstawiono możliwości wykorzystania aplikacji na etapie planowania zajęć terenowych, w trakcie ich realizacji, a także podczas zajęć podsumowujących prowadzonych już po odbyciu zajęć terenowych. Wszystkie zaprezentowanie w artykule aplikacje są darmowe i ogólnodostępne. Przykładowe zajęcia mogą polegać na zaprojektowaniu, odbyciu i omówieniu zajęć terenowych do najbliższego lub wybranego obiektu ochrony przyrody.

## Przygotowanie do zajęć terenowych

Podczas zajęć przygotowujących uczniów do zajęć terenowych nauczyciel może omówić cel poszczególnych etapów zajęć i zaprezentować aplikacje, które będą wykorzystane do realizacji zajęć. W tym opracowaniu spośród wielu portali i aplikacji internetowych zaproponowano te, które są łatwo dostępne, popularne, korzystanie z nich jest intuicyjne, a jednocześnie umożliwiają one zarówno przeglądanie kompozycji mapowych, jak i interaktywne wyszukiwanie informacji, pomiary, rejestrację przebytej trasy lub rejestrację współrzędnych geograficznych. Poniżej zaprezentowano wybrane aplikacje wraz z zestawem przykładowych zadań umożliwiających przygotowanie uczniów do odbycia zajęć terenowych. Zadania te pozwalają zapoznać się z miejscem docelowym, jego położeniem, trasą do przebycia na tle różnych interaktywnych map.

#### Geowyszukiwarki

Geowyszukiwarki są informatycznym narzędziem przeznaczonym do przeglądania zasobów danych przestrzennych. Jedną z najbardziej popularnych aplikacji tego typu są Mapy Google. Ze względu na powszechność jej wykorzystania aplikacja ta charakteryzuje się dużym potencjałem edukacyjnym. Dla wielu osób jest podstawowym narzędziem wyszukiwania i wyznaczania tras przejazdu. Mapy Google praktycznie wyparły z rynku zarówno drukowane książki telefoniczne, jak i elektroniczne ich wersje (Panorama Firm, Polskie Książki Telefoniczne), pełnią rolę wyszukiwania lokalizacji miejsc, są coraz częściej stosowane w życiu codziennym do wyszukiwania informacji mających lokalizację przestrzenną, takich jak położenia sklepów, hoteli, vol. 1.

Poprzez dodanie do Map Google usługi Street View aplikacja stała się "kopalnią" informacji o świecie w postaci milionów panoram z całego świata. Usługę Street View udostępniono w Mapach Google i globusie wirtualnym Google Earth w 2007 roku, w ostatnich 10 latach zasięg panoram rozprzestrzenił się od kilku miast do rejestracji na wszystkich kontynentach. Obrazy te można wykorzystać w przekazywaniu treści z zakresu geografii i przyrody, np. w celu poznania krajobrazów naturalnych, cech rzeźby i roślinności wybranego regionu lub kraju $^{13}$ . Podstawowe funkcje Map Google zna wielu użytkowników Internetu, także smartfonów. Dlatego komputerowa lub mobilna wersja aplikacji może być wykorzystana podczas przygotowania i przeprowadzenia zajęć terenowych. Poniżej zaprezentowano przykładowe zadania, które można wykonać podczas lekcji poprzedzających zajęcia w terenie. Korzystając z Map Google można np.:

- wyznaczyć trasę przejścia lub przejazdu do obiektu docelowego oraz sprawdzić odległość,
- zapoznać się z przebiegiem trasy,
- sprawdzić położenie na mapie miejsca docelowego,
- zapoznać się z ciekawymi miejscami występującymi na trasie na interaktywnej mapie lub ortofotomapie,
- zapoznać się z ciekawymi miejscami występującymi na trasie poprzez przeglądanie interaktywnych panoram z serwisu Street View.

<sup>&</sup>lt;sup>4</sup> Lange R., Osiecki J., Ogólnopolskie badanie "Nastolatki wobec Internetu" realizowane na zlecenie Rzecznika Praw Dziecka i NASK przez Pedagogium WSNS w okresie maj–czerwiec 2011r., Rzecznik Praw Dziecka, NASK [dostęp 16.04. 2018].

<sup>&</sup>lt;sup>5</sup> Palladino S. D., Goodchild M. F., A place for GIS in the secondary schools? "Geo Info Systems" 1993 vol. 3 nr 4; Kerski J., The Implementation and Effectiveness of Geographic Information Systems Technology and Methods in Secondary Education. "Journal of Geography" 2003, 106 (6).

<sup>8</sup> Milson A., Kerski J., Demrici A., International perspectives on teaching and learning with GIS in secondary schools. Springer Publisher 2012.

https://men.gov.pl/wp-content/uploads/2017/05/geografia-liceum-i-technikum\_podstawowy-i-rozszerzony-zakres.pdf

<sup>6</sup> Angiel J., Pokojska P., op. cit.

<sup>7</sup> Pokojski, W., Angiel, J., Pokojska, P., Importance of digital spatial data in environmental education. "Edukacja Biologiczna i Środowiskowa" 2018, vol. 1.

<sup>12</sup> Pokojski W., Pokojska P., Web mapping Google applications in environmental educations. "Edukacja Biologiczna i Środowiskowa" 2015,

<sup>11</sup> Morbitzer J., Edukacja wspierana komputerowo a humanistyczne wartości pedagogiki, Wydawnictwo Naukowe Akademii Pedagogicznej, Kraków 2007.

<sup>13</sup> Pokojski W., Pokojska P., Street View w serwisach Google - możliwości wykorzystania w nauczaniu geografii. "Geografia w szkole" 2012 nr 2.

83

### Geoportale

Innym typem aplikacji, które można wykorzystać do przygotowania, przeprowadzenia i omówienia zajęć terenowych, są geoportale. Era geoportali rozpoczęła się z chwilą uchwalenia europejskiej dyrektywy INSPIRE (ang. INSPIRE to INfrastructure for SPatial InfoRmation in Europe - Infrastruktura Informacji Przestrzennej w Europie). Jest to zespół środków prawnych, organizacyjnych i technicznych wraz z powiązanymi z nimi usługami oferujący powszechny dostęp do danych przestrzennych na terenie Unii Europejskiej (Akademia INSPIRE). Geoportale przygotowane z uwzględnieniem przepisów wynikających z implementacji Dyrektywy INSPIRE z założenia są opracowane jako źródło informacji przestrzennej dla wszystkich zainteresowanych. W niniejszym opracowaniu uwzględniono dwa z nich, tj. Ekoserwis Generalnej Dyrekcji Ochrony Środowiska prezentujący położenie obszarów chronionych oraz Geoportal Krajowy.

#### Geoserwis

Geoportal Geoserwis (http://geoserwis.gdos.gov.pl/ mapy/) jest prowadzony przez Generalnego Dyrektora Ochrony Środowiska. Głównym zadaniem tego geoportalu jest prezentowanie i udostępnianie danych dotyczących form ochrony przyrody w Polsce. W ramach Geoserwisu zostały utworzone usługi, dzięki którym można pobrać dane dotyczące

poszczególnych form ochrony przyrody bezpośrednio do programów GIS lub skorzystać z interaktywnej mapy.

Korzystając z interaktywnej mapy i narzędzi pomiaru można przykładowo zmierzyć odległość lub powierzchnię. Wybór ikony Identyfikacja obiektów i kliknięcie na formie ochrony przyrody umożliwia otrzymanie informacji o tym obiekcie pozyskanej z Centralnego Rejestru Form Ochrony Przyrody.

Podczas zajęć poprzedzających zajęcia terenowe na obszarze chronionej przyrody można wykorzystać aplikację i rozwiązać przykładowe zadania:

- znaleźć położenie wybranego (najbliższego) obiektu na tle kilku map podkładowych (Wybór mapy podkładowej),
- sprawdzić informację o tym obiekcie występującą w Centralnym Rejestrze Form Ochrony Przyrody (ikona Identyfikacja obiektów),
- zmierzyć odległość do tego obiektu (Pomiary).

#### Geoportal Krajowy

Aplikacja Geoportal Krajowy – jest uniwersalnym narzędziem umożliwiającym dostęp do informacji przestrzennej dla osób zarówno zorientowanych

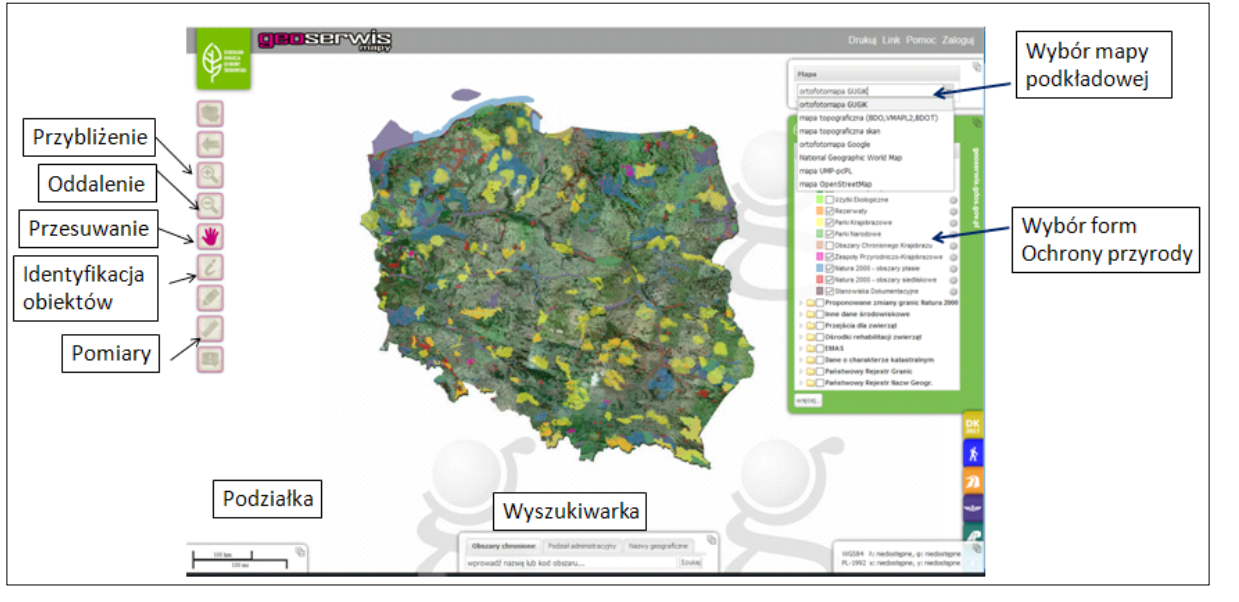

Rycina 1. Okno aplikacji Geoserwis wraz z objaśnieniami.

w tematyce geoinformacji, jak i osób niezwiązanych z dyscypliną, jest największym i najbardziej złożonym z polskich geoportali. Na stronie internetowej Geoportalu (http://www.geoportal.gov.pl/) można znaleźć informacje dotyczące jego powstania, funkcjonowania i rozwoju, można także uruchomić aplikacje mapową (http://mapy.geoportal.gov.pl).

Ułatwieniem dla osób uczących się obsługi geoportalu mogą być materiały przygotowane przez GUGiK: Pierwsze kroki (http://www.geoportal.gov. pl/pomoc/pierwsze-kroki) oraz filmy instruktażowe (http://www.geoportal.gov.pl/pomoc/filmy). W podzakładce Materiały do pobrania umieszczono link do podręcznika ułatwiającego zapoznanie się z funkcjami geoportalu (http://www.geoportal.gov.pl/ documents/10179/26435/Geoportal-podrecznik.pdf).

Cechą Geoportalu Krajowego zasługującą na największą uwagę jest możliwość łączenia danych przestrzennych pochodzących z różnych warstw informacyjnych na jednym ekranie (rycina 2).

Podczas zajęć przygotowujących uczniów do zajęć terenowych Geoportal można wykorzystać do następujących czynności:

- sprawdzić, jak zobrazowano okolicę szkoły (miejsca zamieszkania) oraz dowolny obiekt ochrony przyrody w skali 1: 10 000 na następujących warstwach informacyjnych: Ortofotomapa, Skany Map Topograficznych, Wizualizacja BDOT10k, Dane o charakterze katastralnym, Rzeźba terenu (rycina 3),
- wykorzystując narzędzie Identyfikacja sprawdzić w zbiorze Dane o charakterze katastralnym nr i powierzchnię działki, na której zbudowano szkołę (dom),
- korzystając z narzędzia Mierz Odległość zmierzyć odległość od głównego wejścia do dowolnego budynku do najbliższej przystanku komunikacji publicznej.

Wykonanie powyższych zadań pozwala zapoznać się treścią warstw informacyjnych, narzędziem pomiaru powierzchni i odległości, funkcjonowaniem bazy danych dotyczących działek ewidencyjnych.

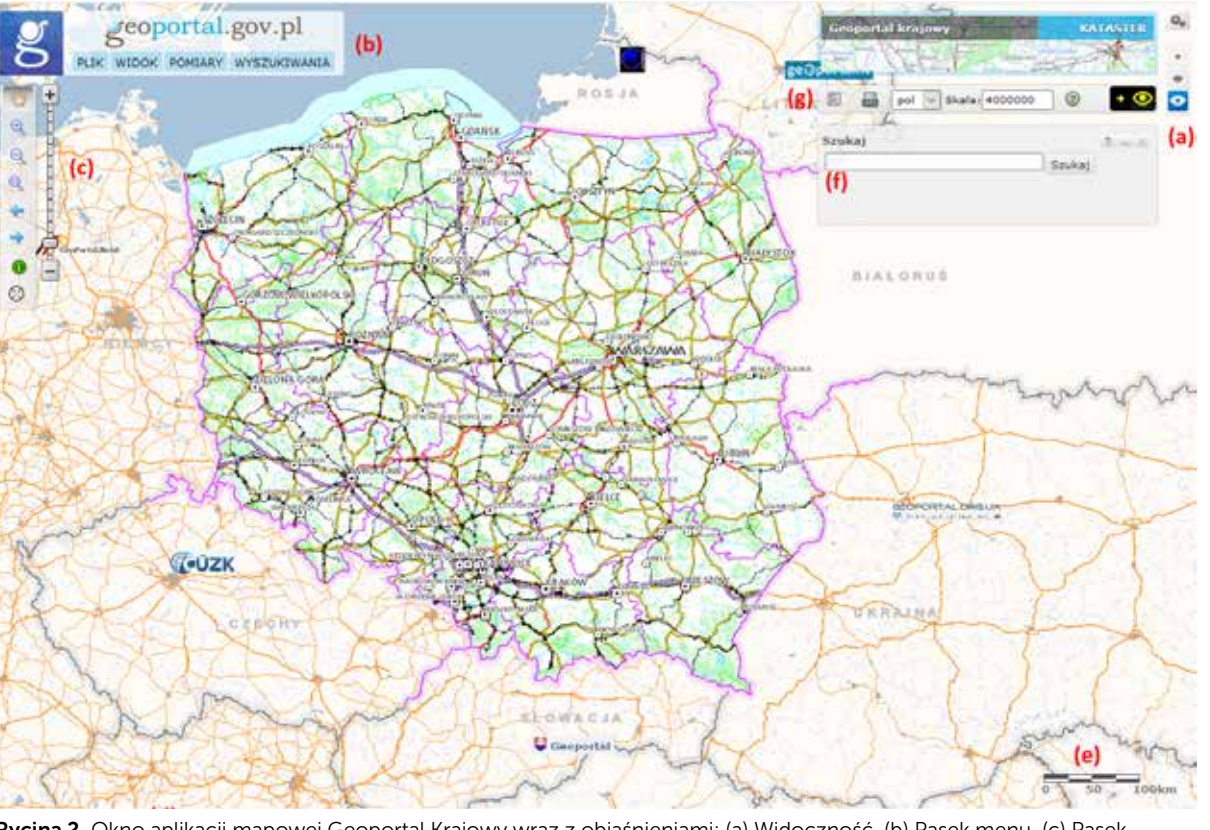

Rycina 2. Okno aplikacji mapowej Geoportal Krajowy wraz z objaśnieniami: (a) Widoczność, (b) Pasek menu, (c) Pasek narzędzi nawigacyjnych, (d) Pasek danych geograficznych, (e) Podziałka liniowa, (f) Pasek wyszukiwania, (g) Pasek narzędzi do zarządzania.

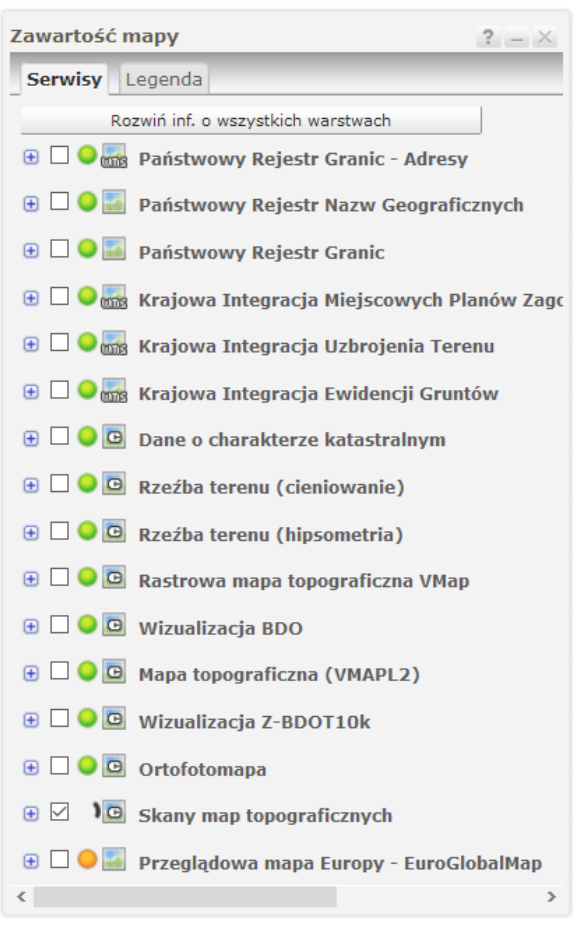

Zaprezentowane powyżej aplikacje mogą być wykorzystane do przygotowania zajęć terenowych.

## Zajęcia terenowe

Podczas zajęć w terenie można wykorzystać wersje Map Google i Geoportalu Krajowego opracowane na urządzenia mobilne. Aplikacje mobilne mogą być wykorzystane do rejestracji przebytej trasy lub dokumentacji podczas zajęć terenowych.

### Mapy Google

Podstawową zaletą Map Google w wersji mobilnej jest możliwość śledzenia aktualnego miejsca poprzez lokalizację uzyskaną z sensora GPS lub poprzez śledzenie przebytej trasy z wykorzystaniem modułu nawigacji samochodowej. Mało

znaną opcją Map Google jest rejestrowanie przez tę aplikację przebytej trasy (funkcja - Twoja oś czasu). Funkcja ta jest aktywna przy włączonej opcji GPS i aktywnym koncie Google (gmail). Po zakończeniu zajęć terenowych można wykorzystać zapis przebytej trasy do dokonania analizy przebiegu i omówienia czasu pokonania poszczególnych jej odcinków.

#### Aplikacja Geoportal Mobile

#### Etap po odbyciu zajęć terenowych **Bibliografia**

Aplikację mobilną Geoportal Mobile można pobrać ze sklepów internetowych, na przykład sklepu Google Play, służącemusystemowi operacyjnemu Android czy też sklepu AppStore, służącego systemowi iOS. Aplikacja ta umożliwia pracę z tymi samymi danymi udostępnianymi przez Główny Urząd Geodezji i Kartografii w Geoportalu Krajowym, dodatkowo ma wbudowany moduł Krajowej Mapy zagrożeń Bezpieczeństwa (KMZB), umożliwiający zgłaszanie policji różnych zdarzeń.

Przygotowując grupę do zajęć terenowych można zapoznać się z informacjami o trasie zajęć, dostępnymi na "komputerowym" Geoportalu Krajowym, następnie sprawdzić, czy te same warstwy informacyjne i funkcje są dostępne także w wersji mobilnej aplikacji. Podczas zajęć w terenie aplikacja oprócz możliwości przeglądania kompozycji mapowych może być wykorzystana do m. in. następujących czynności:

- pomiaru odległości i powierzchni,
- odczytu współrzędnych geograficznych odwiedzanego miejsca,
- wyszukiwania obiektów geograficznych, w tym adresów,
- zapisywania przebytej trasy w postaci pliku KML.

Niezależnie od korzystania z geowyszukiwarek czy geoportali podczas zajęć terenowych wykorzystując telefon komórkowy z włączoną opcją GPS można wykonać dokumentację fotograficzną wraz z zarejestrowaniem współrzędnych geograficznych miejsca wykonania fotografii (geotagowanie).

Rycina 3. Podstawowe warstwy informacyjne aplikacji mapowej Geoportal Krajowy.

Po przeprowadzeniu zajęć wprowadzających i odbyciu zajęć terenowych informacje pozyskane podczas tych aktywności mogą być omówione podczas lekcji podsumowującej.

Jednym z elementów podsumowujących zajęcia terenowe może być przygotowanie i omówienie prezentacji dotyczącej odwiedzonego miejsca, zawierającej mapy pokazujące położenie miejsca docelowego (rezerwatu, parku krajobrazowego), przebytą trasę. Prezentacja może zawierać fotografie wykonane w terenie wraz z podaniem współrzędnych i omówieniem miejsca, w którym je wykonano. Zajęcia takie mogą być okazją do omówienia i analizy elementów środowiska geograficznego wybranego miejsca.

## Podsumowanie

Zaprezentowane aplikacje można z powodzeniem wykorzystać podczas zajęć w najbliższej okolicy czy podczas zielonej szkoły na każdym etapie edukacyjnym.

Wykorzystanie aplikacji webGIS i Mobile GIS generuje wartość dodaną. Uczniowie obcując z takimi aplikacjami podczas zajęć terenowych mają możliwość sprawdzenia ich działania, zapoznania się z ich funkcjami, co może spowodować chęć ich wykorzystania w życiu codziennym. Aplikacje typu geowyszukiwarki mogą zostać wykorzystane do odnajdywania miejsc, wyszukiwania tras przejścia lub przebycia; skorzystanie z modułu Street View pozwala zapoznać się z dowolnym miejscem niemal w czasie rzeczywistym – może ułatwić osobom korzystającym z takiej informacji podejmowanie decyzji dotyczących wyboru miejsca docelowego, tj. parkingu, hotelu, trasy, miejsca zwiedzania, lokalizacji domu, działki.

- 1. Akademia INSPIRE: http://www.akademiainspire.pl/dyrektywa-inspire, dostęp 16.04 2018.
- 2. Angiel J., Pokojska P., Pokojski W. *Szanse, cele i możliwości edukacji ekologicznej nauczycieli z wykorzystaniem mediów i webGIS*, "Edukacja ustawiczna dorosłych" nr 2/2017.
- 3. Kerski J. *The Implementation and Effectiveness of Geographic Information Systems Technology and Methods in Secondary Education*, "Journal of Geography" nr 106(6)/2003.
- 4. Lange R., Osiecki J. Ogólnopolskie badanie "Nastolatki wobec Internetu" realizowane na zlecenie Rzecznika Praw Dziecka i NASK przez Pedagogium WSNS w okresie maj–czerwiec 2011, Rzecznik Praw Dziecka, NASK, dostęp 16.04 2018.
- 5. Milson A., Kerski J., Demrici A. *International perspectives on teaching and learning with GIS in secondary schools*, Springer Publisher, 2012.
- 6. Morbitzer J. E*dukacja wspierana komputerowo a humanistyczne wartości pedagogiki,*  Wydawnictwo Naukowe Akademii Pedagogicznej, Kraków 2007.

7. NCR 2006, *National Research Council. Learning to think spatially: GIS as a support system in the K-12 curriculum*, National Academy of Sciences, 2006.

- 8. Palladino S. D., Goodchild M.F. *A place for*  GIS in the secondary schools? "Geo Info Systems" vol. 3, nr 4/1993.
- 9. Podstawa programowa dla liceum ogólnokształcącego oraz technikum, https://men. gov.pl/wp-content/uploads/2017/05/geografia-liceum-i-technikum\_podstawowy-i- -rozszerzony-zakres.pdf, dostęp 16.04 2018.